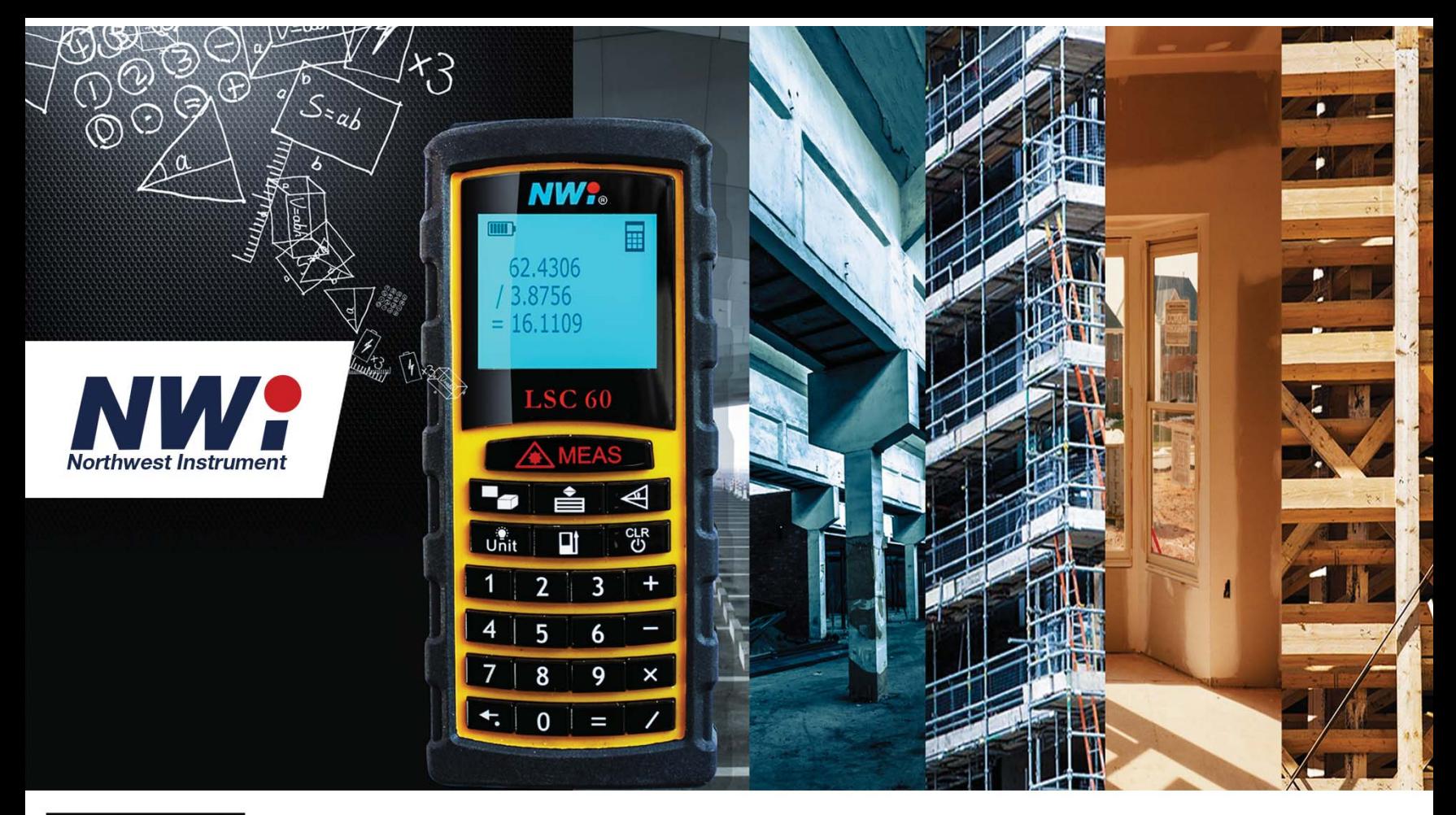

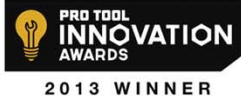

# **Laser Site Calculator**

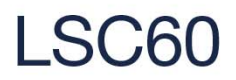

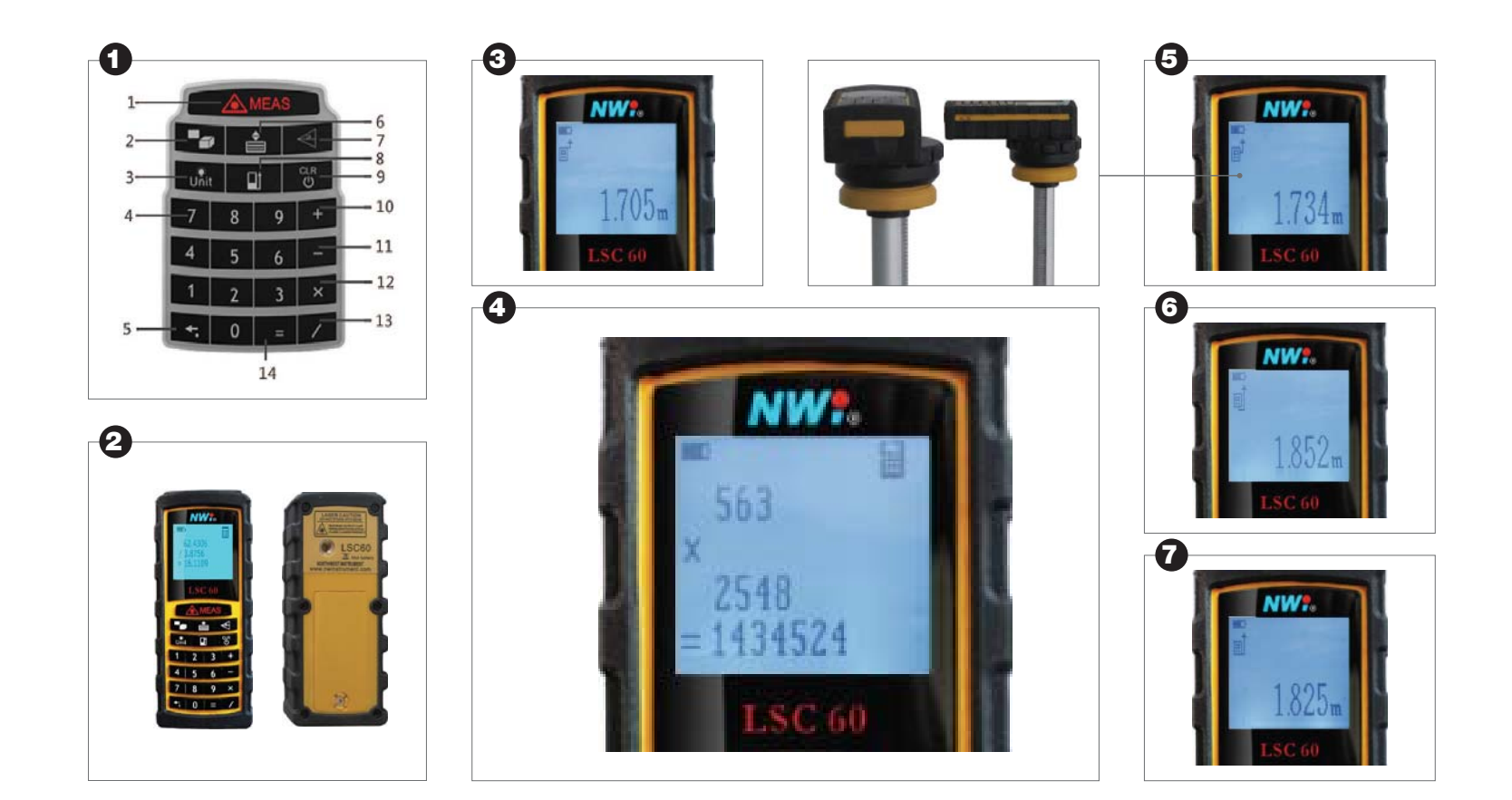

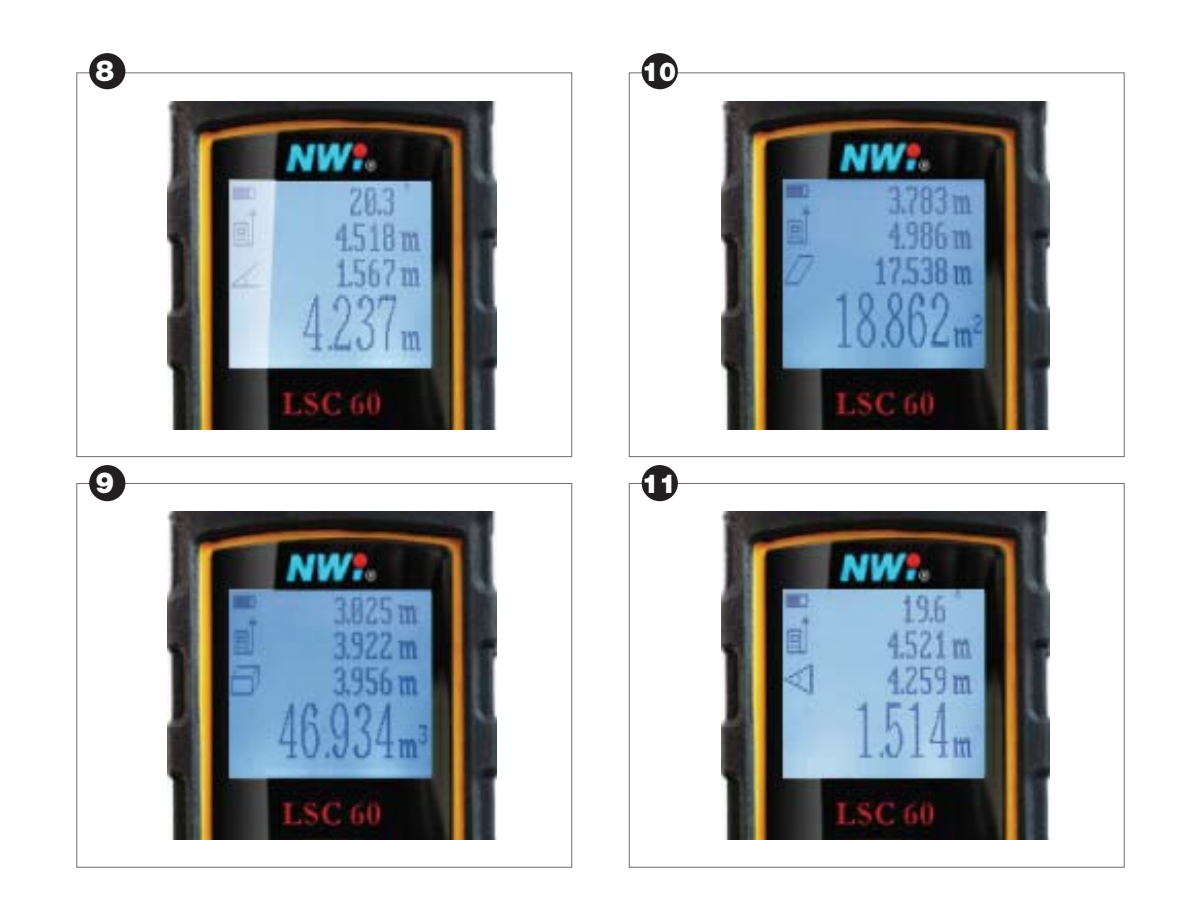

## **1. Brief Introduction**

LSC60 Laser Site Calculator measures distances up to 60 meters in just one second with 1.5 millimeter accuracy. It's integrated with a worldwide unique feature:

#### Numeric Keypad.

LSC60 is the world's first laser site calculator which integrated the function of laser distance meter and calculator. It's efficient and convenient, saves your time and trouble for data processing and notes taking.

- 360°tilt measurement

LSC60 measures inclination up to 360° range, so that distance to inaccessible objects can be measured using trigonometric function.

In the box:

LSC60 Device\*1

AAA Battery\*2

Pouch\*1

User Manual\*1

Sling\*1

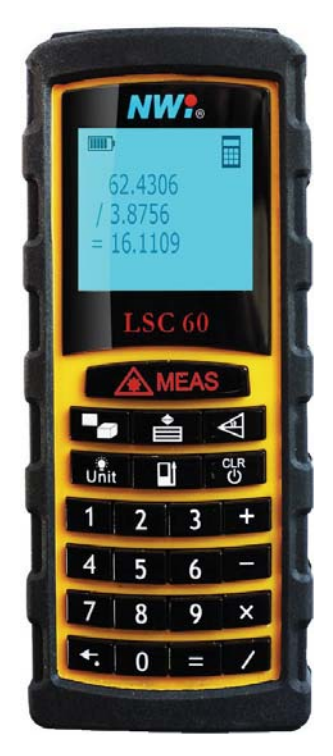

Figure (A)

**EN**

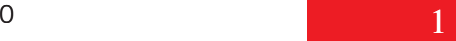

## **2. Safety Instructions**

### WARNING:

Failure to follow these safety instructions could result in fire, electric shock, or other injuries, or damage to LSC60 Laser Site Calculator or other property. Read all the safety information below before using LSC60.

#### Laser classification

LSC60 uses a visible laser beam which emerges from the front of the instrument.

#### Laser Class 2 products:

Do not stare into the laser beam or direct it towards other people unnecessarily. Eye protection is normally afforded by aversion responses including the blink reflex.

## WARNING:

Looking directly into the beam with optical aids (e.g. binoculars, telescopes) can be hazardous. Do not look directly into the beam with optical aids.

Looking into the laser beam may be hazardous to the eyes. Do not look into the laser beam. Make sure the laser is aimed above or below eye level.

## **3. Buttons**

- 1. Power On/Measuring/Laser on
- 2. Area/Volume/ Pythagoras
- 3. Units/Backlight
- 4. Numeric Keypad
- 5. Backspace/Decimal Point
- 6. Historical Data
- 7. Tilt/Auto Level/Auto Height
- 8. Reference
- 9. Power Off /Cancel/Back/Clear
- 10. Adding
- 11. Subtraction12. Multiplication
- 13. Division
- 14. Equal Sign

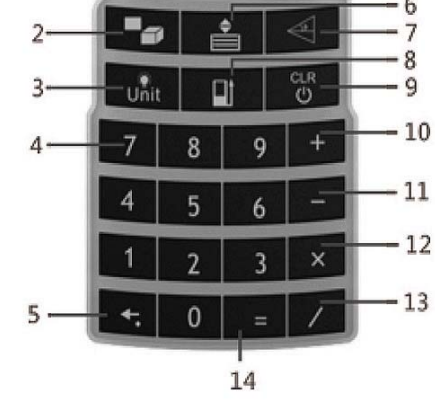

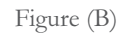

## **4. Basics**

**EN**

## Power On And Off

Long press  $\sum_{M \in \mathcal{M}}$  to power on the instrument and activate the laser. The display is on and shows the battery symbol until the next button is pressed.

Long press  $\frac{d}{dt}$  to power off the instrument.

The instrument will be switched off automatically after three minutes of inactivity.

## Reference Setup

See Figure (C)

Press  $\blacksquare$  to switch reference point between the top, the bottom, tripod thread, and end-piece of the instrument. There is a beep warning tone when reference point is changed.

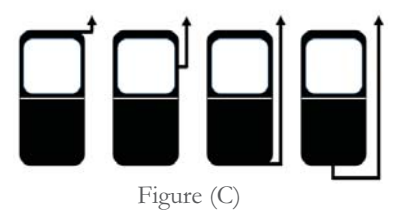

The default reference setting is from the bottom of the instrument. The reference point will be set to default every time when it's powered off, i.e. the measuring reference point is from the bottom of the instrument every time when it's powered on.

## Display Backlight

Press to switch on or off the display backlight. User can trigger the function when he/she is in dark situation. The value is clearly visible on the display.

## Distance Unit Setup

Long press  $\mathbf{R}$  to change the distance unit between m, ft, in, ft+/in. Long press again to continuously change the next unit.

## Clear/Cancel

When measuring or calculating, user can press  $\frac{d}{dt}$  to cancel the last action, until all data on display are cleared and go back to single distance measurement interface.

## Historical Data

#### View

Press  $\mathbf{B}$  to view historical data, including 50 measured results, shown in reversed order. Continuously press  $\leq$  to view the next record.

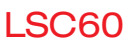

#### Jump to

Also user can jump to desired record. If user wants to go to the 13th record, user can press 1, then 3, and press  $\equiv$  to confirm, to directly jump to the 13th record.

#### Delete

Long press  $\leftarrow$  to delete the selected record.

#### Calculate

When viewing record, press  $+ - x \div$  to calculate another record or input number.

#### **Quit**

Press to go back to single distance measurement interface.

## **5. Measurement**

### Single Distance MeasurementView

Follow the steps below to take single distance measurement.

(1) Press  $\mathbb{A}_{\text{MFA}}$  to activate the laser, and aim at the object which is to be measured.

(2) Press again to take measurement. Results will be seen on display immediately.

### Continuous Measurement

Long press  $\mathbb{A}_{\text{max}}$  button, until you hear beeps, to activate continuous measurement. Under this mode, minimum or maximum distance can be measured from a fixed measuring position by sweeping ideal points.

It's usually used to find the right angle and diagonal. As shown in Figure (D), user can press  $\mathbf{a}$  or  $\mathbf{b}$  to stop continuous measurement, and the values of minimum and maximum distances are shown in the display as well as the last measured value in the summary line.

### Area Measurement

Press  $\blacksquare$  once, the symbol  $\diagup$  appears on display. Press  $\mathbb{R}$  to take the first distance measurement (e.g. Length). Press  $\mathbb{A}_s$  again to take the second distance measurement (e.g. width). The results of length, width, perimeter and area will be seen on display orderly.

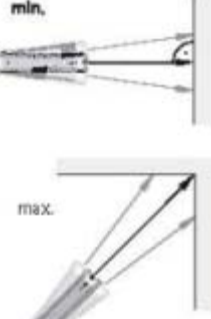

Figure (D)

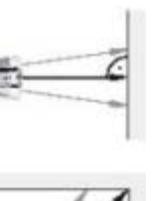

#### **EN**Volume Measurement

Press  $\blacksquare$  twice, the symbol  $\blacksquare$  appears on display.

Following the hint, press  $\mathbf{A}$  to activate laser, and aim at the target, press again to take the first distance measurement (e.g. Length). Then measure the width, and then height, the result of volume will be seen in the summary line.

### Indirect Measurement

This device can measure distance to inaccessible points, such as the distance to a wall which is blocked by obstacles, or the height of a tree, using trigonometric function.

To ensure measuring accuracy, indirect measurement should be based on the following conditions:

(1) The measuring points of the object which is to be measured should be on the same horizontal or vertical line.

(2) Put the device at a fixed but horizontally and vertically rotary tripod.

#### Indirect Measurement: Pythagoras Two PointsView

As shown in Figure (E), if user wants to measure the height of <sup>a</sup> building, he can use Pythagoras to calculate the height.

(1) Press  $\rightarrow$  three times, the symbol  $\rightarrow$  appears on display.

(2) Press  $\bigoplus_{n=1}^{\infty}$  to activate laser and aim at the point which is to be measured.

(3) Press  $\mathbf{A}_{\text{FAS}}$  again to take the first measurement, and again to take the second measurement.

(4) The height of building (third side of triangle), first and second distance value will be seen on display.

#### Note:

(1) The device will automatically determine the longer distance as triangle's hypotenuse, and shorter distance as right-angle side.

(2) When measuring right-angle side (Distance 2 in Figure E), user should ensure laser beam is right-angled to the target line.

(3) User can press to delete any measured length and then press  $\mathbb{A}$ to re-measure.

### Indirect Measurement: Pythagoras Three Points

As shown in Figure (F), there is another function to measure the height of the building.

(1) Press  $\blacktriangleright$  four times, the symbol  $\blacktriangleleft$  appears on display.

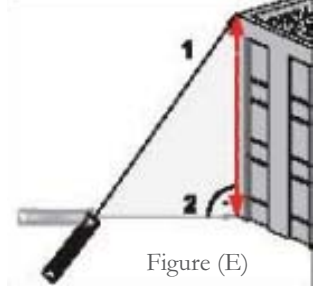

LSC60

(2) Press  $\sum_{n=1}^{\infty}$  to activate laser and aim at the point which is to be measured. (3) Press  $\mathbf{A}_{\text{B}}$  again to take the first measurement, and again to take the second and third measurement.

(4) The height of building, first, second and third distance value will be seen on display.

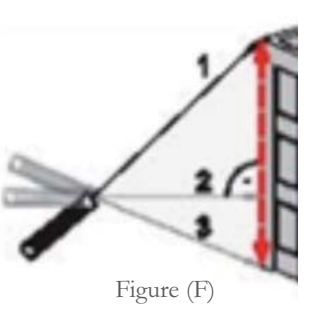

The accuracy of tilt sensor is 0.1°.

The device cannot measure from the left or right side.

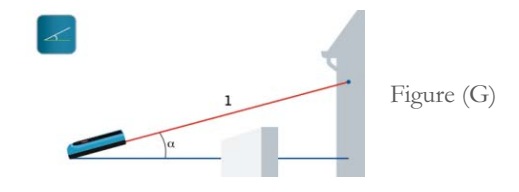

### Auto Horizontal Measurement

Note:

(1) The device will automatically determine the longer distance as triangle's hypotenuse, and shorter distance as right-angle side.

(2) When measuring right-angle side (Distance 2 in Figure F), user should ensure laser beam is right-angled to the target line.

(3) User can press to delete any measured length and then press  $\mathbf{A}$ to re-measure.

### Tilt Measurement

Press  $\leq$  to activate tilt sensor, the symbol  $\angle$  appears on display. Press  $\sum_{n=1}^{\infty}$  to record the tilt on display, and take a distance measurement. Note:

The tilt sensor measures inclination between  $\pm$  180°.

Press  $\leq$  twice, the symbol  $\angle$  appears on display. Press  $\mathbb{R}$  to measure tilt and hypotenuse distance, results of tilt, distance of hypotenuse and two right-angle sides will be seen on display. Refer to Figure (G).

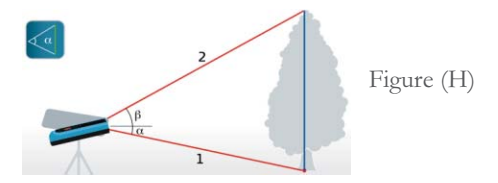

## Auto Height Measurement

Press  $\triangleleft$  third times, the symbol  $\geq$  appears on display. Press  $\triangleleft$ button to measure distance to the top and to the bottom of the object, distance of two hypotenuse, and height of object will be seen on display. Refer to Figure (H).

Laser Site Calculator LSC60

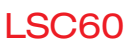

#### **EN**Addition / Subtraction

Press  $\mathbf{A}_{\text{IFAS}}$  to take a measurement, then press **button**, and press  $\mathbf{A}_{\text{IFAS}}$ to take the second measurement, the second value will be automatically added to the first one.

Press  $\triangle$  to take a measurement, then press button, and press  $\triangle$ to take the second measurement, the second value will be automatically subtracted from the first one.

#### Note:

This process can be repeated as required.

## **6. Numeric Keypad**

## Launch/Quit Calculator

Launch: When the device is in the mode of measurement, viewing historical data, or standby, press any numeric key, to enter Calculator, meanwhile a calculator icon  $\mathbf{F}$  will be seen on display.

Quit: When the device is in calculator mode, press to clear data, press again to quit calculator mode.

## Keypad List

 $0\sim$ 9: Numbers

- : Addition **Subtraction**
- $\mathbf{S}:$  Multiplication
- : Division
- : Decimal Point/Backspace (long press)
- $=$ : Equal Sign

## Ordinary Calculator

When in calculator mode, user can use the device to do four arithmetic operations (Addition, Subtraction, Multiplication, and Division.), the figure is accurate up to four decimal places.

## Calculator in Measuring

When a measurement was taken, and user enters into calculator mode, the device will use the measurement result as an original data to do calculation. User can also edit original data, such as long press backspace to clear digital, or use numeric keypad to add digital, or even press  $\mathbb{A}_{\text{res}}$  to re-measure.

When the original data was confirmed, user presses operational

character ( $\blacktriangleleft$ ,  $\blacktriangleright$ ,  $\blacktriangleright$ ,  $\blacktriangleright$ ), then use numeric keypad to input new digital or press  $\frac{A}{\sqrt{10}}$  to take new measurement, the results of calculation will be seen on display after user presses the Equal Sign  $\equiv$ 

This process can be repeated as required.

### Calculator in Viewing Historical Data

When viewing historical data, and user enters into calculator mode, the device will use the historical data as an original data to do calculation. User can also edit historical data, such as long press backspace  $\blacktriangle$  to clear digital, or use numeric keypad to add digital, or even press  $\mathbb{A}$  to re-measure.

When the original data was confirmed, user presses operational character ( $\blacktriangleleft$ ,  $\blacktriangleright$ ,  $\blacktriangleright$ ,  $\blacktriangleright$ ), then use numeric keypad to input new digital or press  $\mathbb{R}$  to take new measurement, the results of calculation will be seen on display after user presses the Equal Sign  $\equiv$ 

This process can be repeated as required.

## **7. Troubleshooting**

### Launch/Quit Calculator

All errors or failures will be shown as codes. The following table explains the meaning of codes and solutions.

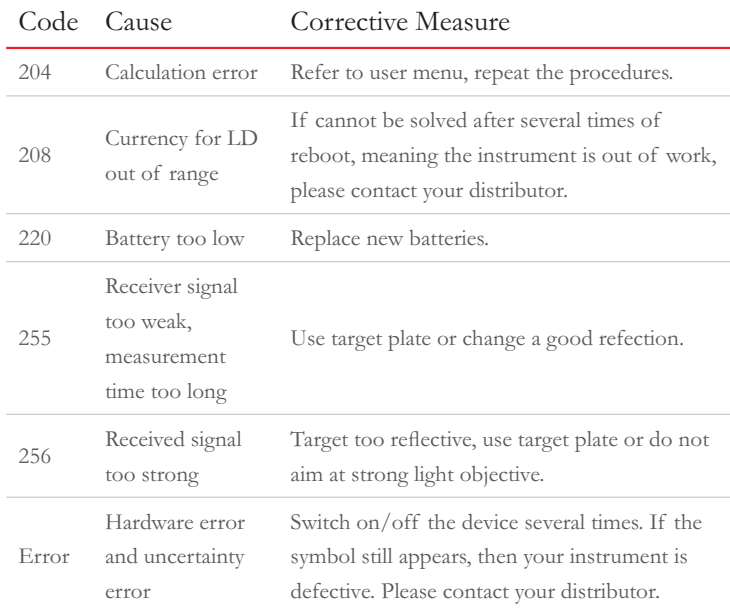

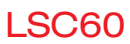

## **8. Icons**

## Launch/Quit Calculator

All errors or failures will be shown as codes. The following table explains the meaning of codes and solutions.

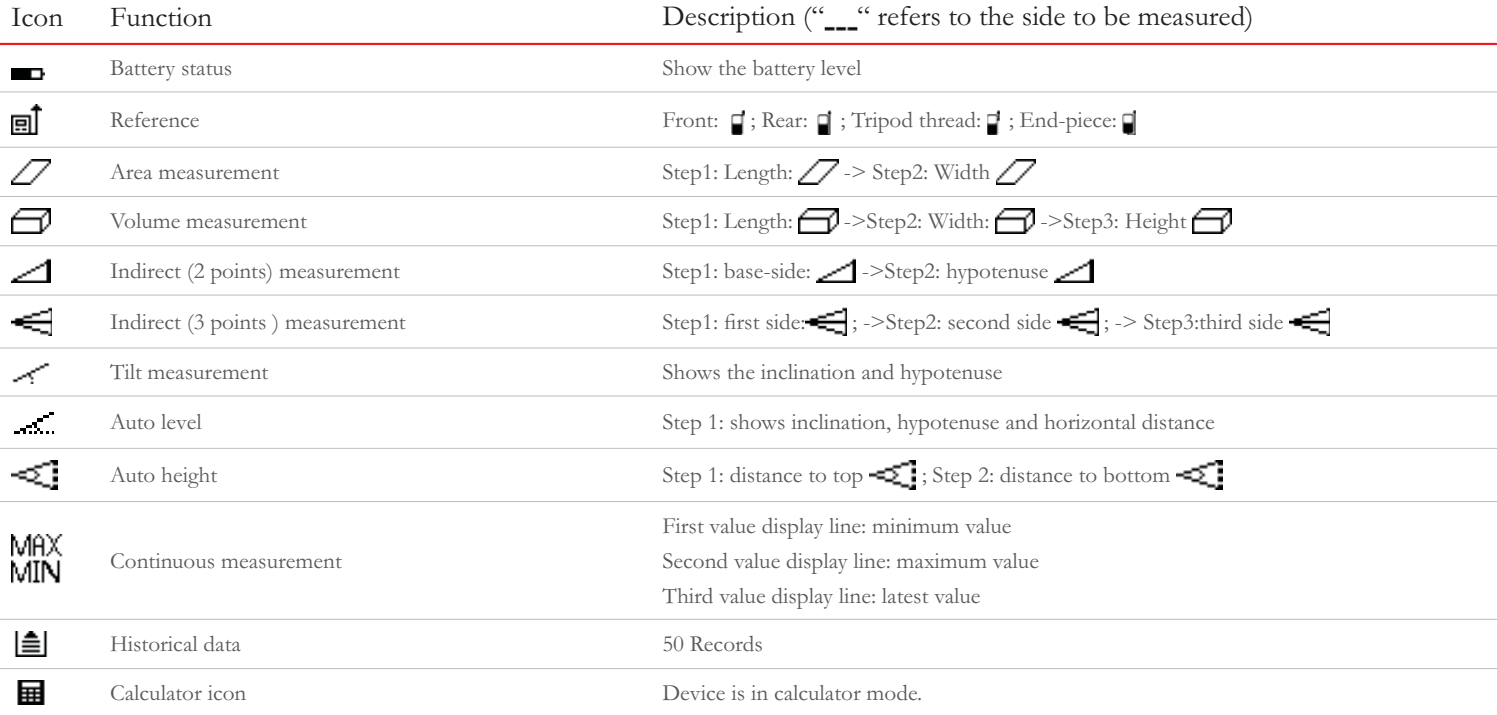

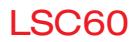

## **9. Function list and specifications**

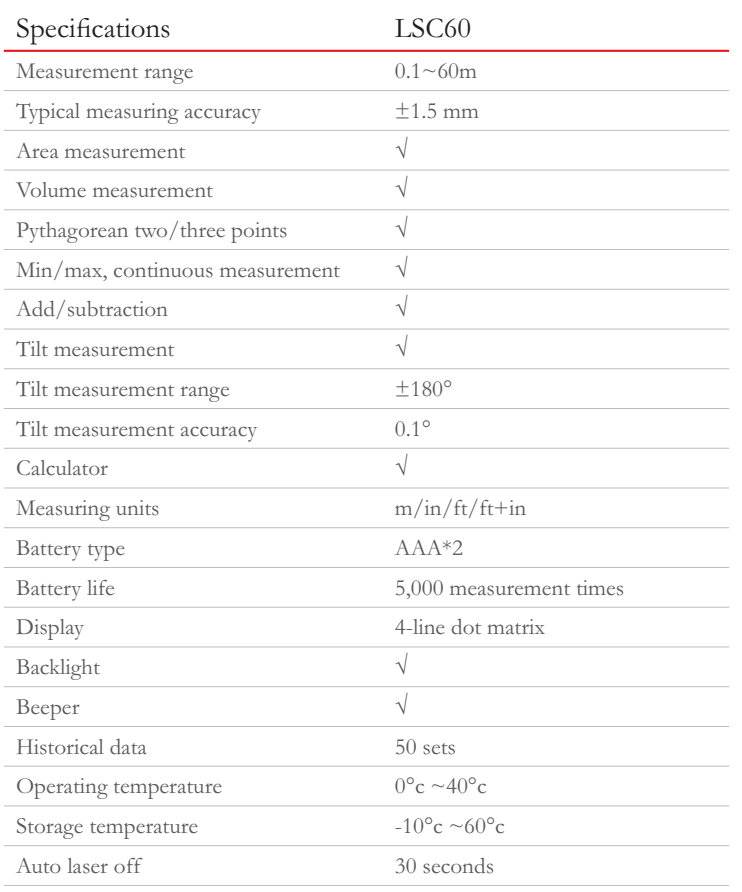

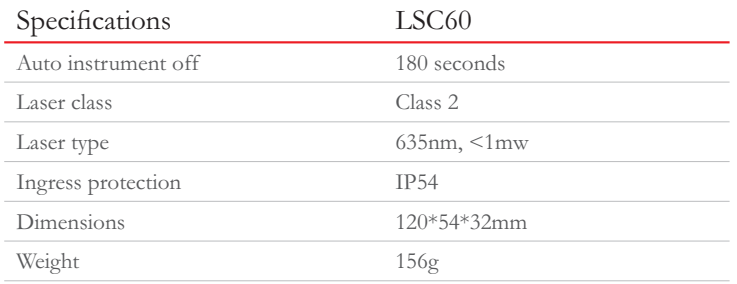

In favorable conditions (good target surface properties, room temperature), measuring range is up to 60m. In unfavorable conditions, such as intense sunshine, poorly reflecting target surface (black surface) or high temperature variations, the deviation over 10m distance may increase.

## **10. Warranty**

#### Care

Do not use aggressive cleaning agents or solutions.

#### **Warranty**

The NWI LSC60 Laser Site Calculator comes with a one-year warranty from Northwest Instrument.

More detailed information at http://www.nwinstrument.com

Laser Site Calculator LSC60

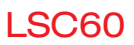

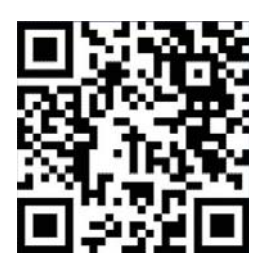

## NORTHWEST INSTRUMENT, INC

330 Waterloo Valley Road, Mt. Olive, NJ 07828, U.S.A Tel: (973)347-6830 Fax: (973)347-6870 Toll Free: 1-888-247-1960 Website: www.nwinstrument.com